## 販売管理の改造例 ・ 入金消し込み入力

これにより未入金の売上を正確に把握することができます。 概略 : 得意先より納品書単位に入金がある場合どの売上に対して入金があったのかを指定して入金入力をします。

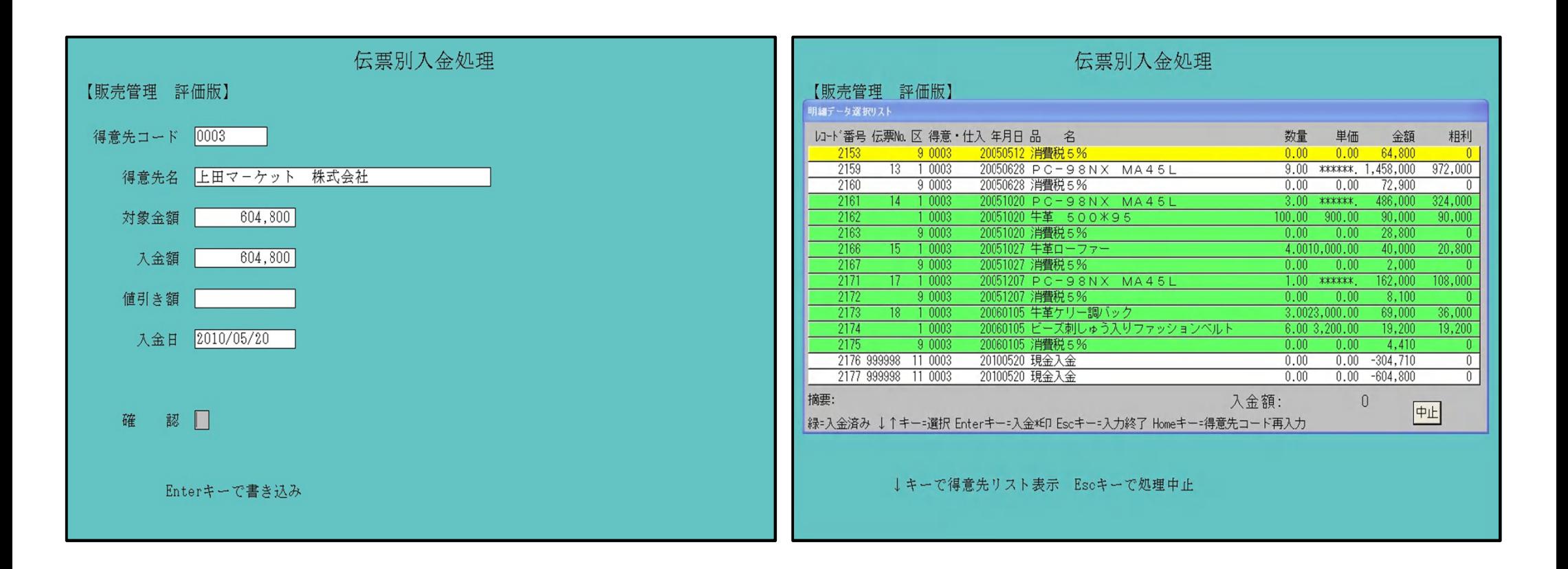

## ◎入金消し込み入力の特徴

- ・ 売上処理にて入力したデータを納品書単位に入金指定することで、 元帳参照画面にて未入金の売上が一目瞭然となります。
- ・ 請求書には前回残額の内訳として明細を表示させることもできます。
- ・ 未入金明細はお客様の要望により、 色々な資料に活用します。